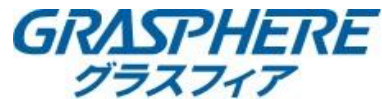

## 【電子メールの設定】 ■DNSの設定を確認する ①[環境設定]-[基本設定]-[詳細設定]で「IPアドレス」「サブネットマスク」「デフォルトゲートウェイ」を設定する ②優先DNSサーバを入力する ③代替DNSサーバにルータのIPアドレスを入力する

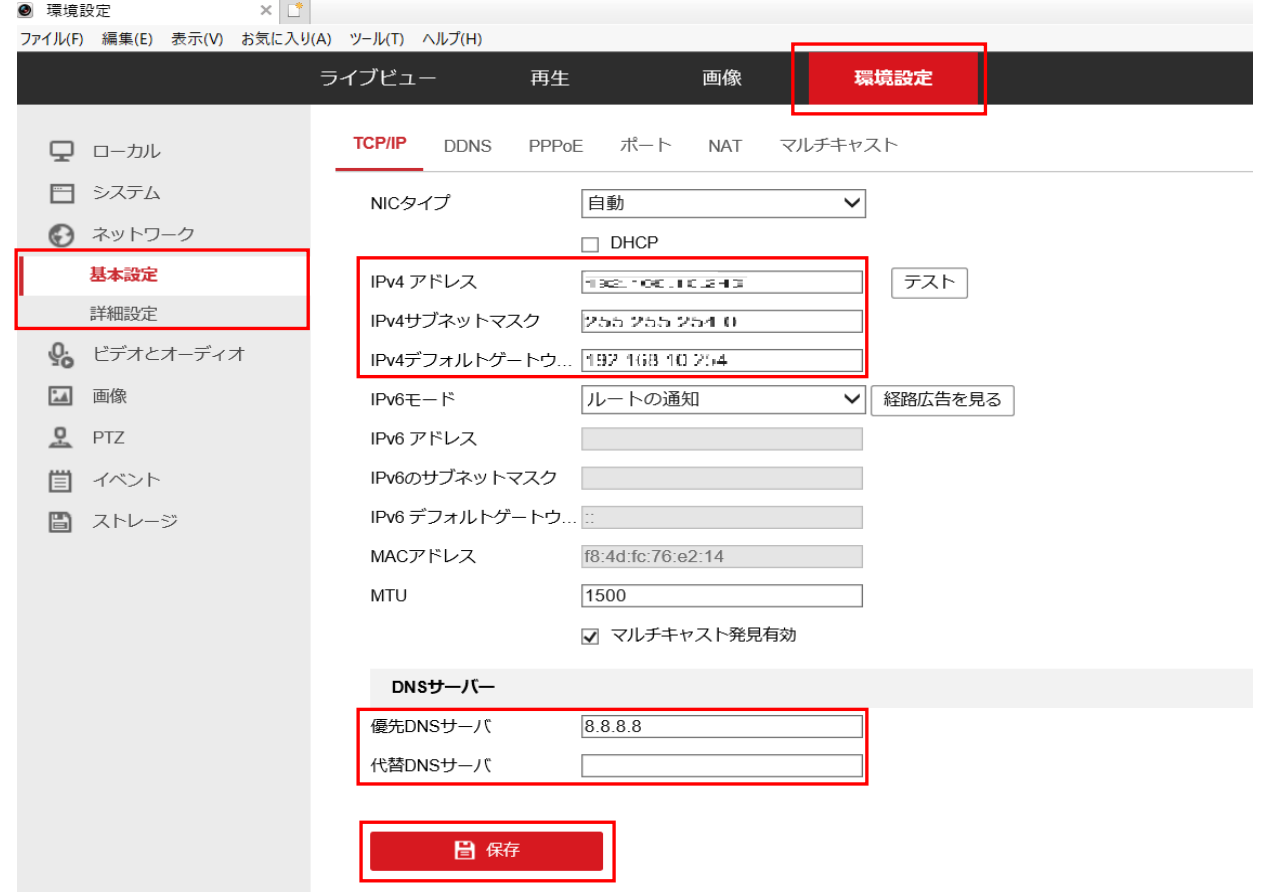

## ■メールアカウントの設定をする

[環境設定]-[ネットワーク]-[詳細設定]-[Email]に移動する

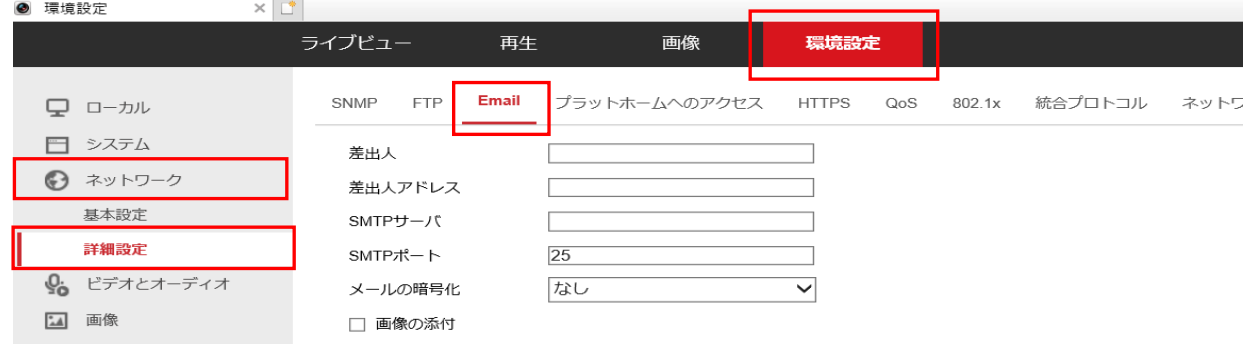

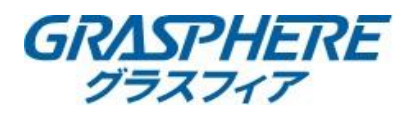

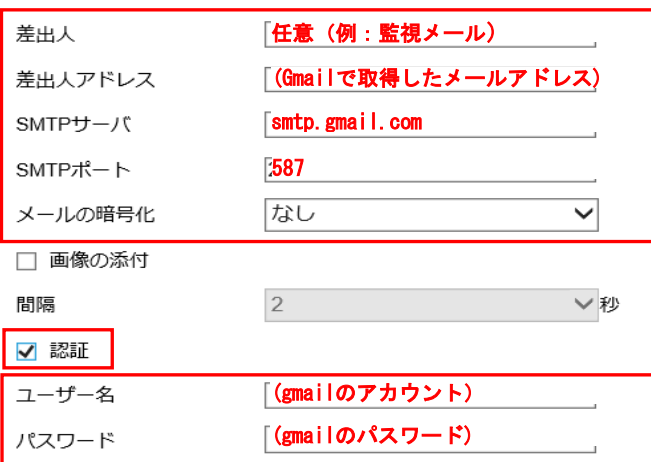

(gmailのパスワード 確認用)

## 宛先

確認

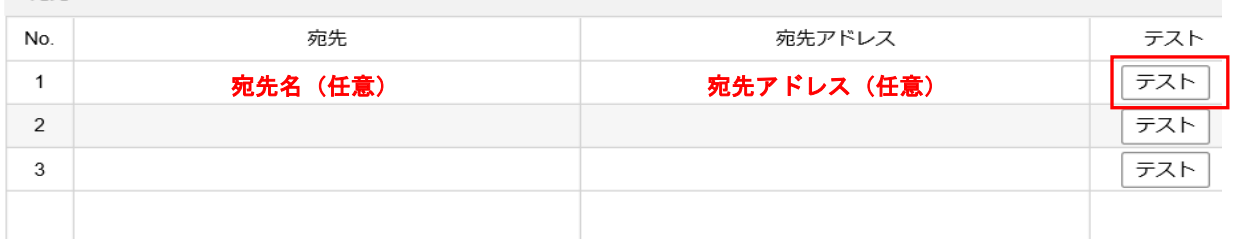

日保存

<Google関連情報>

(G Suite 管理者ヘルプ)

プリンタ、スキャナ、アプリからメールを送信する https://support.google.com/a/answer/176600?hl=ja

(Google アカウント ヘルプ) 「不正なログインがブロックされました」というメール <https://support.google.com/accounts/answer/6063333?hl=ja> ※レコーダーやIPカメラのグローバルIPアドレスが変更される度に発生する可能性があります。

[安全性の低いアプリからのアカウントへのアクセスを許可する](https://support.google.com/accounts/answer/6010255?hl=ja) https://support.google.com/accounts/answer/6010255?hl=ja ※レコーダーやIPカメラのグローバルIPアドレスが変更される度に発生する可能性があります。